**Facultat de Geografia i Història** C. Montalegre, 6

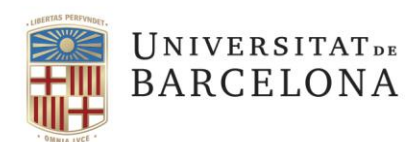

08001 Barcelona

www.ub.edu/facgh/gh.htm

## *Com completar el document d'equivalència acadèmica i lerning agremment:*

Els documents s'ha d'omplir directament des de l'aplicació informàtica de gestió de mobilitat **SOP**. Per fer-ho has de crear un registre per cada assignatura i això vol dir que hauries de tenir la màxima informació possible sobre les assignatures de la universitat estrangera (nom, codi, nombre de crèdits, continguts, etc.)

**Fer una proposta de convalidació amb assignatures optatives:** en aquests casos tindràs més flexibilitat a l'hora de triar les assignatures segons les teves preferències sempre que es tracti de cursos relacionats amb la teva especialitat d'estudis. Quan creïs aquest tipus de registres en el camp de la universitat estrangera hauràs d'emplenar com a mínim els camps de *nom*, *codi* i *nombre de crèdits*. En el camp corresponent a la UB no cal que escriguis cap codi, hi hauràs d'escriure com a nom de l'assignatura «*optativa 1*» i continuar numerant cada assignatura consecutivament. També hi hauràs de posar el nombre de crèdits. En acabar, recorda't de marcar la casella corresponent a *assignatura optativa.*

**Fer una proposta de convalidació d'assignatures obligatòries:** per poder fer aquest tipus de convalidació, l'assignatura de la universitat estrangera ha de coincidir com a mínim en un 80 % en contingut. En crear el registre de l'assignatura has d'emplenar tota la informació de l'assignatura de la universitat estrangera i en el camp corresponent a la UB hi has d'escriure el codi, el nom i el nombre de crèdits de l'assignatura que vols validar. En acabar, recorda't de marcar la casella corresponent a *assignatura obligatòria.*

**Fer una proposta de convalidació de crèdits d'universitats de fora del Marc europeu:** si fas una estada d'intercanvi en una universitat estrangera que no faci servir el sistema europeu de crèdits ECTS, has de calcular el valor dels seus crèdits. Per fer-ho, primer consulta a quantes hores de treball correspon un crèdit a la universitat de destinació. Posteriorment has de fer l'equivalència sabent que per a la UB, 1ECTS = 25 hores.

**Cursos d'idiomes:** La majoria de cursos d'idiomes oferts per les universitats estrangeres no tenen la consideració d'assignatura convalidable. Consulta cada cas amb el responsable d'estudiants d'intercanvi de la Secretaria d'Estudiants i Docència de la Facultat de Geografia i Història.

CAL lliurar el document d'equivalència acadèmica i el *Learning Agreement* (aquest últim només per a Erasmus) a l'ORI, en els terminis estipulats perquè puguin ser estudiats i sotmesos a aprovació, si escau. Si en el teu document d'equivalència acadèmica tens assignatures obligatòries, també s'ha d'adjuntar el contingut de l'assignatura de la universitat estrangera.

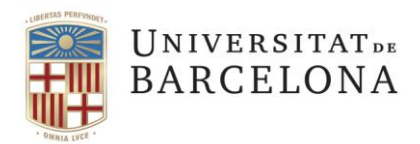

Si hi ha cap problema amb la proposta de convalidació que has presentat es posaran en contacte amb tu perquè facis els canvis oportuns.

Un cop resolta la sol·licitud del teu document d'equivalència t'avisaran per correu electrònic perquè reclamis els documents originals a l'ORI.